# Plot B cell lineage trees

Kenneth B. Hoehn

2024-05-08

# **Contents**

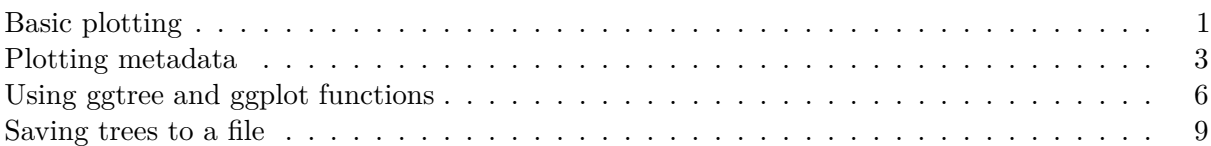

Once trees have been built, they can be visualized in multiple ways. The easiest is through the ggtree R package. Dowser implements the plotTrees function, which makes plotting multiple trees using ggtree easier.

First, you have to build the trees. See the previous vignette for examples.

# <span id="page-0-0"></span>**Basic plotting**

Once trees are built, the plotTrees function will return a list of tree plots in the same order as in the input tibble.

library(dowser)

data(ExampleClones)

ExampleClones = ExampleClones $[1:2]$ 

plots = plotTrees(ExampleClones)

```
#Plot the largest tree
#To plot second largest tree, use plots[[2]], and so on
plots[[1]]
```
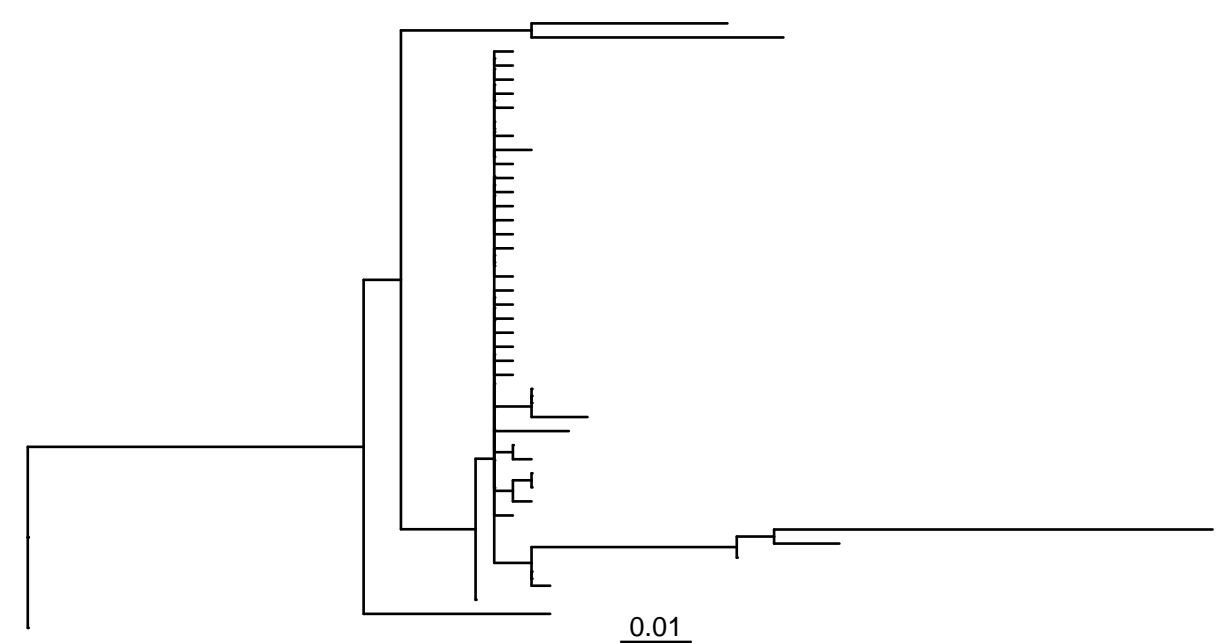

Default options for plotTrees will only plot tree topology and branch lengths. The clone\_id is by default plotted on the upper lefthand corner. Branch lengths by default represent the number of mutations per site between each node in the tree. These are shown by the scalebar below the tree.

To plot the expected number of mutations between nodes (calculated by multiplying the branch length by the number of sites), use the scaleBranches function. The width of the scalebar can be set with the scale option.

```
# Re-scale branches to represent mutations between nodes
ExampleClones_m = scaleBranches(ExampleClones, edge_type="mutations")
# Plot, set scale bar to represent 10 mutations
plots = plotTrees(ExampleClones_m, scale=10)
#Plot the largest tree
```

```
plots[[1]]
```
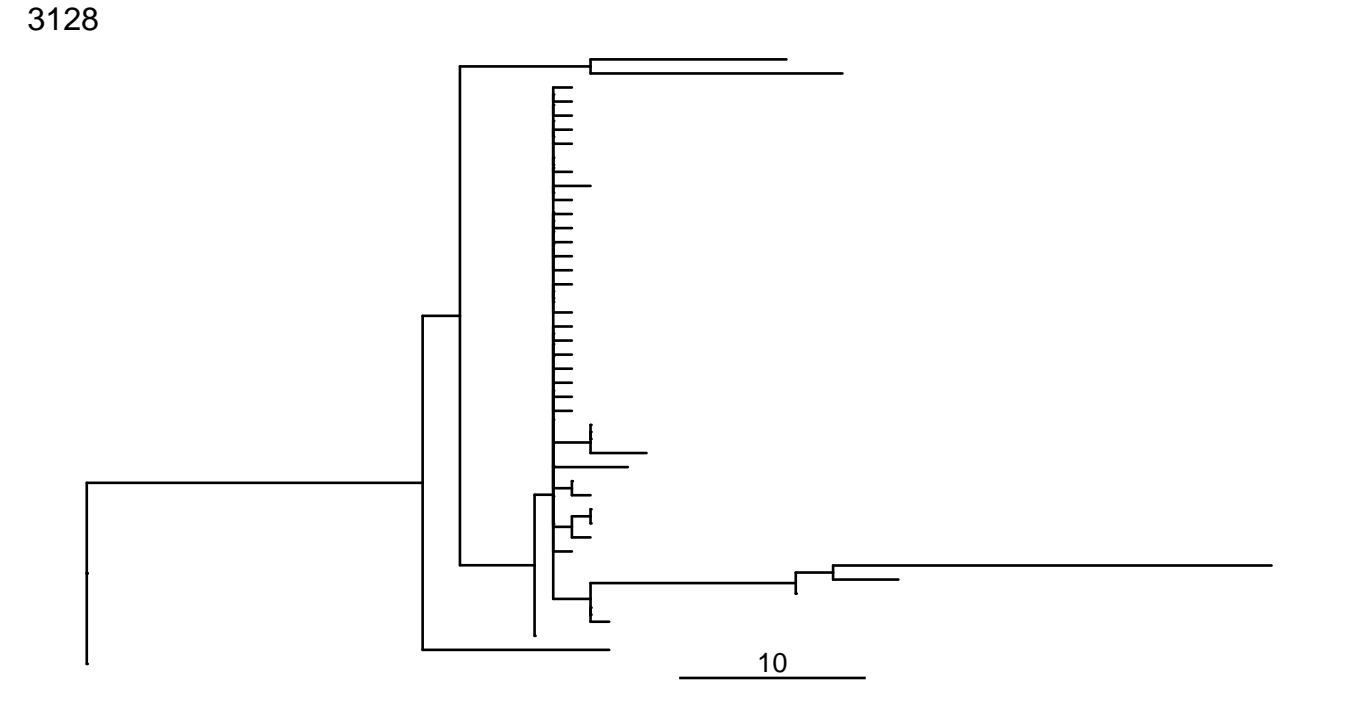

#### <span id="page-2-0"></span>**Plotting metadata**

Metadata associated with each tip in the tree can be plotted by specifying the tips and tipsize options in the plotTrees function. Note however, that you can only specify metadata fields that are specified in the formatClones function using either the traits, text\_fields, num\_fields, or seq\_fields options.

```
# Plot tree with sequence isotype at the tips.
plots = plotTrees(ExampleClones, tips="c_call")
```

```
#Plot the largest tree
plots[[1]]
```
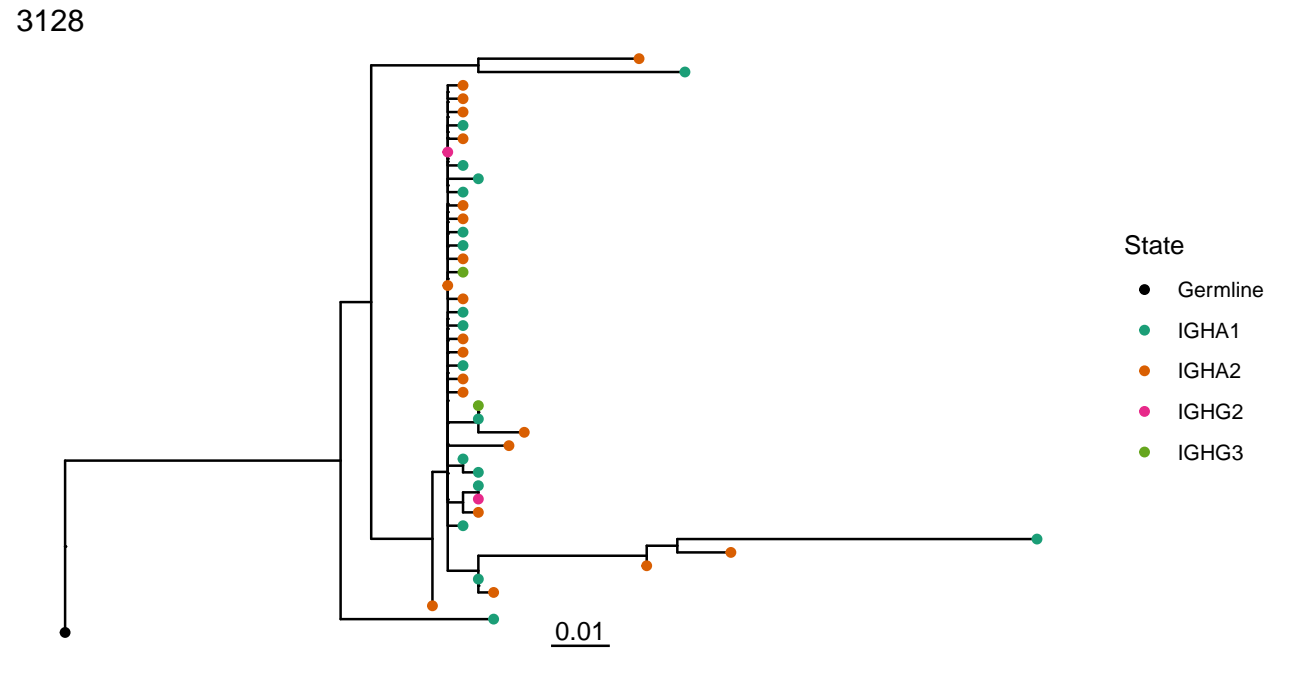

Tip sizes can be manually set to a constant value e.g. tipsize=2 or set to a data column. For instance, we can scale the tip sizes by the duplicate count of each sequence:

```
# Plot tree with sequence isotype at the tips, with sizes set to number of duplicates
plots = plotTrees(ExampleClones, tips="c_call", tipsize="duplicate_count")
```
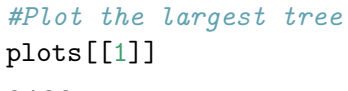

3128

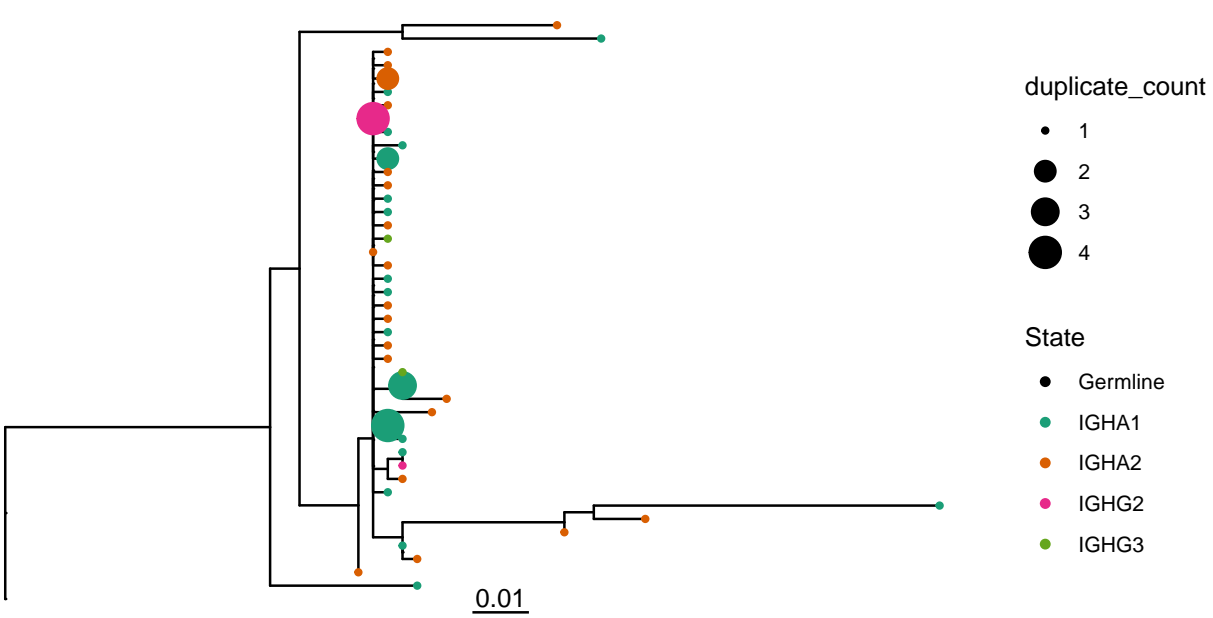

The palette is constant among all trees plotted at once, and can be specified as either a named vector of hex colors, or as an RColorBrewer palette name:

```
# These calls create the same plot:
# Plot tree with sequence isotype at the tips, with palette "Set1"
plots = plotTrees(ExampleClones, tips="c_call", tipsize=2,
    palette="Paired")
# or, specify a named palette vector
custom_palette=c(
    "IGHM" = "#a6cee3","IGHD" ="#1f78b4",
    "IGHG3" ="#b2df8a",
    "IGHG1" ="#33a02c",
    "IGHA1" ="#fb9a99",
   "IGHG2" ="#e31a1c",
    "IGHG4" ="#fdbf6f",
    "IGHE" = "#ff7f00",
    "IGHA2" = "#cab2d6","Germline"="#6a3d9a")
plots = plotTrees(ExampleClones, tips="c_call", tipsize=2,
     palette=custom_palette)
# or, use the getPalette function to create a named palette vector
custom_palette = getPalette(c("IGHM","IGHD","IGHG3","IGHG1","IGHA1",
    "IGHG2","IGHG4","IGHE","IGHA2"), "Paired")
plots = plotTrees(ExampleClones, tips="c_call", tipsize=2,
    palette=custom_palette)
#Plot the largest tree
plots[[1]]
```
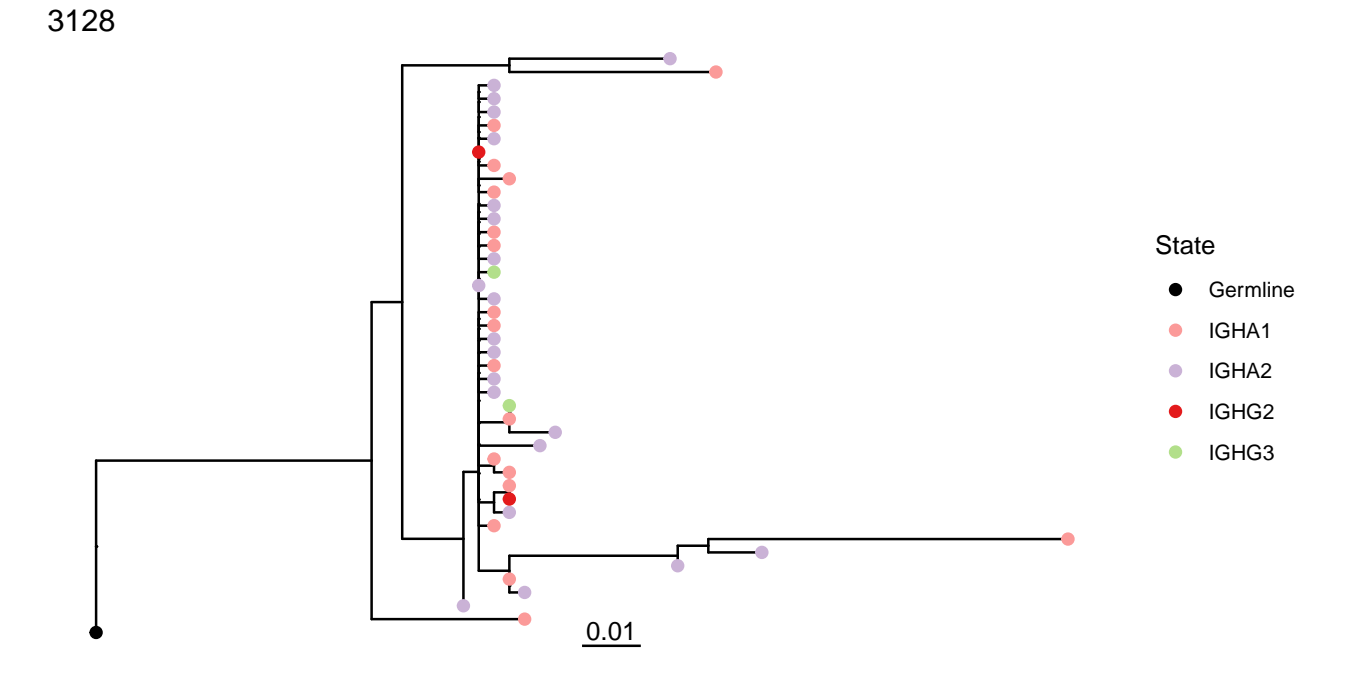

# <span id="page-5-0"></span>**Using ggtree and ggplot functions**

The objects returned by plotTrees areggtree and ggplot objects, and can be manipulated as such. For instance, we can add tip labels using the geom\_tiplab function (the sequence\_id column is the default) from ggtree, add vertical lines using the geom\_vline function from ggplot, and edit the title using ggtitle. xlim can be used to add enough space to the plot for the sequence IDs.

# library(ggtree)

```
plots = plotTrees(ExampleClones, tips="c_call", tipsize=2)
#Plot the largest tree
treeplot = plots[[1]] + geom\_tiplab() +geom_vline(xintercept=c(0.05,0.1,0.15,0.2,0.25),
       linetype="dashed",color="grey") + xlim(0,0.3) +
   ggtitle("Example B cell tree")
```
treeplot

6

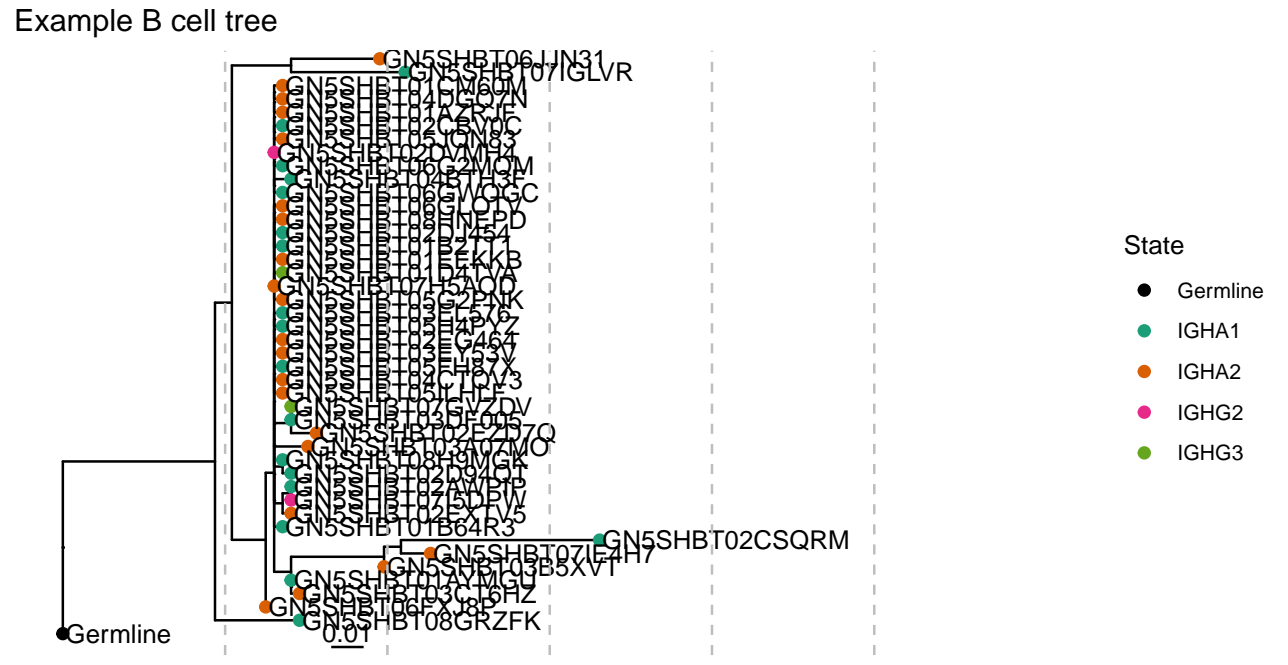

To change what is displayed on the tips with the geom\_tiplab function, change the mapping. Additionally, the distance from the text from geom\_tiplab can be spaced differently using the offset argument.

#### library(ggtree)

```
plots = plotTrees(ExampleClones, tips="c_call", tipsize=2)
#Plot the largest tree
treeplot = plots[[1]] + geom\_tiplab(aes(label=c\_call), offset = 0.02) +geom_vline(xintercept=c(0.05,0.1,0.15,0.2,0.25),
        linetype="dashed",color="grey") + xlim(0,0.3) +
    ggtitle("Example B cell tree")
```
treeplot

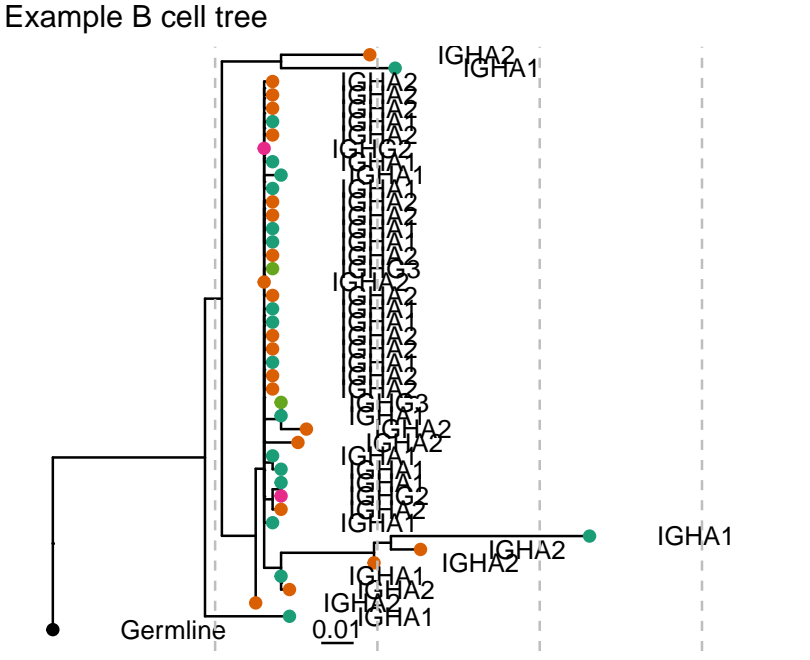

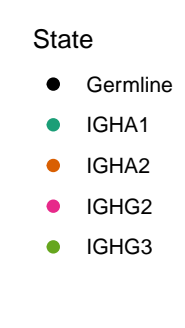

 $##$  Editing all trees at once

To make changes to all trees at once, use lapply

```
library(ggtree)
```
plots = plotTrees(ExampleClones, tips="c\_call", tipsize=2)

```
#Manually adjust all trees
treeplots = lapply(plots, function(x)
  x + geom\_tiplab(aes(label=c\_call), offset = 0.02) +geom_vline(xintercept=c(0.05,0.1,0.15,0.2,0.25),
        linetype="dashed",color="grey") + xlim(0,0.3) +
    ggtitle("Example B cell tree")
  )
# plot 2nd largest tree
treeplots[[2]]
```
# Example B cell tree

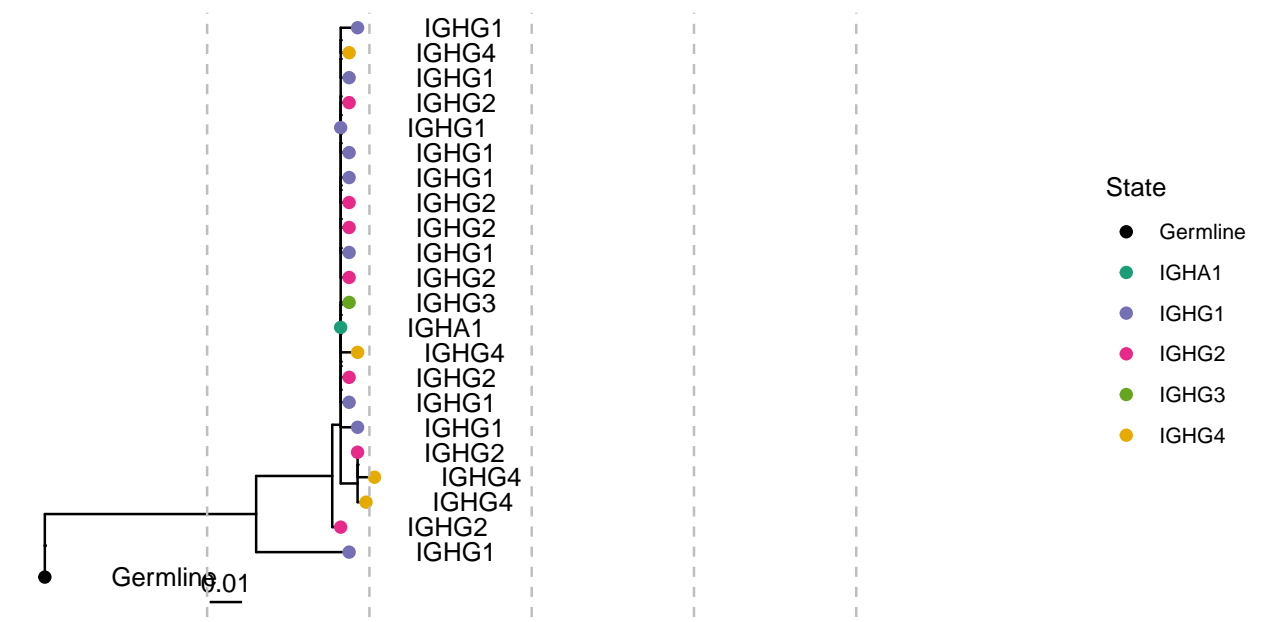

# <span id="page-8-0"></span>**Saving trees to a file**

The treesToPDF function can be used to plot all trees at once to a pdf file:

```
plots = plotTrees(ExampleClones, tips="c_call", tipsize=2)
```

```
# you can also pass arguments you would pass to grDevices::pdf, like width and height
# here, we plot 4 trees per page (2 rows, 2 columns)
treesToPDF(plots, file="trees.pdf", nrow=2, ncol=2)
```